# SOFTWARE UPDATE NOTIFICATION (SUN) – OMNISEC SOFTWARE v10.02: PSS0051-1

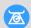

**MOLECULAR WEIGHT** 

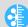

**MOLECULAR SIZE** 

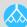

MOLECULAR STRUCTURE

## Introduction

This document details the installation and known issues with OMNISEC v10.02. This release is a minor release to fix a number of issues and add one software feature.

#### Installation

It is assumed that you have authority to install or update software within your company's SOPs. If you do not have this authority please consult with your I.T. support department before proceeding.

It is assumed that you have Administrator rights for the computer. This is required by the installation process.

#### Minimum System Requirements

Intel multi-core processor, 4 GB RAM, 500 GB free hard disk space, 1600 x 900 screen resolution running in 16 bit color mode, CD-ROM drive, 1 free USB port, Windows 7 Professional operating system.

#### Recommended System Requirements

Intel Core i7 processor (Quad Core HT, 3.4 GHz Turbo, with HD Graphics), 8 GB RAM, 500 GB free hard disk space, 1920 x 1080 full HD screen resolution running in 16 bit color mode, CD-ROM drive, 1 free USB port, Windows 7 64 bit Professional operating system.

#### Supported operating systems

OMNISEC software v10.02 is compatible with Windows 7. Both the 32 bit and 64 bit versions are supported.

Windows XP, Windows Vista, and Windows 8 are not supported.

#### **Supported Languages**

English

## Installation Instructions

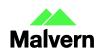

#### Windows 7

In most cases, OMNISEC should install automatically when the CD is inserted in the drive. If it doesn't, the user can double-click on the installer file, OMNISEC100.exe, to begin the installation.

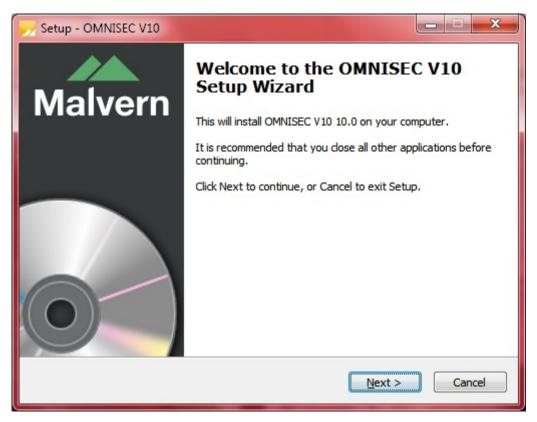

When the Setup window appears, select Next to process. You can select cancel if you would like to stop the setup and continue another time.

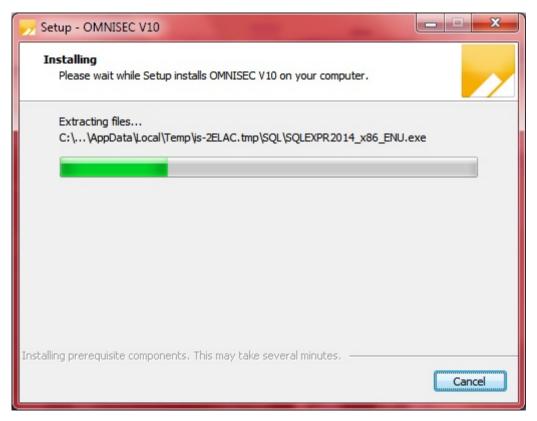

Once you have followed all of the instructions and clicked "Install", the software will begin the installation process.

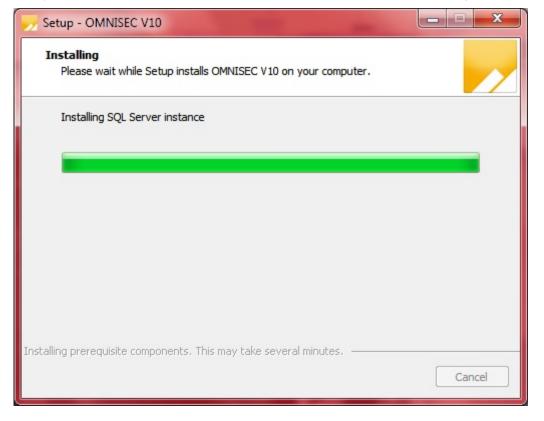

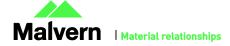

If this is the first time OMNISEC v10 is being installed, it will install a 2014 SQL Server instance. This process may take 10 to 20 minutes to complete.

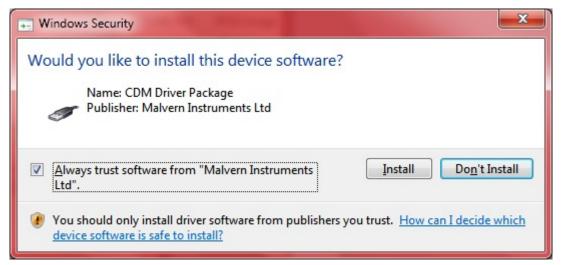

During the installation, a Windows Security window may appear asking if you would like to install a device. Select "Install" to install the device

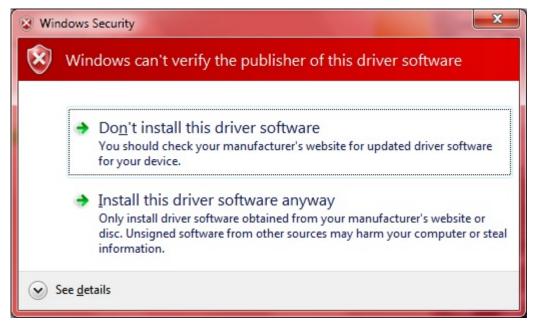

Another Windows Security window may appear stating "Windows can't verify the publisher of this driver software". Select "Install this driver software anyway" to continue.

This warning can safely be ignored as the software installation has been fully tested on Windows 7.

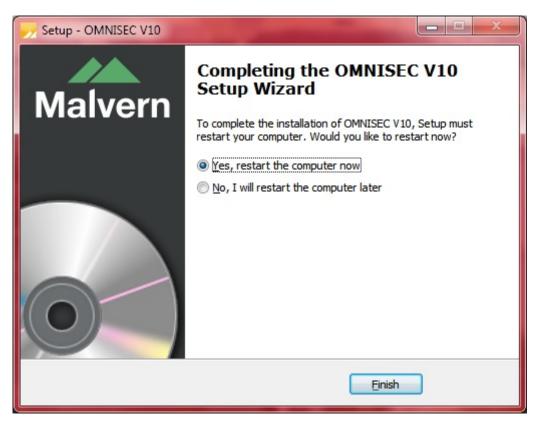

The last section in the Setup window will inform you that the computer needs to be restarted to complete the setup. Once the computer has been fully restarted, OMNISEC v10 will be ready to use.

### Connecting the OMNISEC to a PC

With the software installed, the instrument should be connected via the USB port, and the system switched on. If present, turn on OMNISEC RESOLVE first and wait 30 seconds for it to complete its startup. Next, turn on OMINSEC REVEAL and wait 1 minute to allow it to complete its startup and connect to OMNISEC RESOLVE. When the two instruments are connected, the light bars on both instruments should be green.

If this is the first time connecting the instrument to the PC, there will be a message that appears saying "Installing device driver software". The names used to identify the drivers will be "CMULx25", "CHROME TAU A" and "CHROME TAU B". Allow the installation to proceed and do not disconnect the instrument from the PC during this process. Once the drivers have been installed, Windows will indicate that they are ready to use.

## Uninstall Procedure

The software can be uninstalled using the 'Programs and Features' section of the Windows 7 'Control Panel'.

## **New Features**

Since this version of the software is a maintenance release, there are no new features in this version.

## Fixed issues

The main issues fixed in this release of the software are listed in table 2.

Table 2: bug fixes implemented in OMNISEC 10.02.

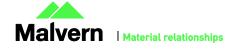

| Reference(s) | Issue                                                                                | Comment |
|--------------|--------------------------------------------------------------------------------------|---------|
| Bug 40175    | Add Auto sampler error messages to help hardware debugging                           | Fixed   |
| Bug 40138    | Prevent Instrument Communications Deadlocking                                        | Fixed   |
| PBI 40063    | Improve Instrument Communications stability                                          | Fixed   |
| Bug 40099    | Application Crash if opening a record with no associated data file                   | Fixed   |
| NA           | Update wait loop to be compatible with Firmware changes to RI and DP Balance         | Fixed   |
| Bug 40088    | Setting auto sampler temperature crashes 10.01 application on Reveal-only instrument | Fixed   |
| Bug 40110    | Process sometimes stays running when software is exited                              | Fixed   |

# **Known Issues**

The following software bugs have been discovered within the software, and will be investigated as part of a future release. Please follow the suggested work-around.

Table 1: Known issues in OMNISEC v10.02 software.

| Reference(s) | Issue                                                                                                    | Workaround                                                                                                  |
|--------------|----------------------------------------------------------------------------------------------------|----------------------------------------------------------------------------------------------------|
| 39638        | It is not possible to display the calculated dA/dc                                                          | Unfortunately there is no workaround at this time and it will be implemented as soon as possible.           |
| 39510        | If the signal from one detector is not present then calculations of results may fail.                       | A missing signal is likely due to a hardware failure which must be repaired.                                |
| 39602        | After extended periods of working with large datasets, the software may run out of memory                   | Save analyses regularly and restart the software if the problem occurs                                      |
| 39571        | If the software is importing data while running and the data acquisition completes, the software may crash  | Avoid importing data when a data acquisition is nearing completion                                          |
| 39271        | When the autosampler encounters a missing vial, the message "Please set the sample and retry" is displayed. | Replace the missing vial and click ok. The message will be improved in a future release.                    |
| 39273        | When the autosampler encounters a missing vial, there is no way to cancel the run.                          | Put a vial in place and continue.                                                                           |
| 39369        | Zooming with the mouse wheel does not work on the UV spectrum map                                           | Zoom by drawing a box around the area of interest.                                                          |
| 39458        | The Run Conditions Summary view may display incorrect values.                                               | Check the values on the Records View to identify the correct ones.                                          |
| 39436        | Automatically generated suffixes in calculation method names can be inconsistent in their formatting.       | Manually rename calculation methods when they are modified                                                  |
| 39314        | The search feature in the columns database only works for column sets, not columns.                         | Manually search the columns list.                                                                           |
| 39315        | Internet Explorer may block the help file from appearing depending on security settings                     | Allow Internet Explorer to display blocked content by clicking on the "Allow blocked content" button at the |

|              |                                                                                                    | bottom of the screen.                                                                                                    |
|--------------|----------------------------------------------------------------------------------------------------|----------------------------------------------------------------------------------------------------|
| 39621        | The Export to OmniSEC 5.1 function cannot export UV data if the data file is too large and the software will freeze.                                              | Close the software through Windows and use the OMNISEC data without UV data as this will still be exported correctly.         |
| 39616, 39632 | Under some circumstances, the software does not correctly manage commas used as decimal points, for PCs set up with European languages such as German and French. | Be conscious of the incorrect usage when analysing data.                                                                      |
| 39617        | After some crashes, the software may not restart                                                                                                    | Re-install the software. No data will be lost by doing this.                                                                  |
| 39631        | After resizing windows in the software, copied and pasted images may appear with a black border.                                                                  | Restart the software.                                                                                                    |
| 39632        | The simulator does not run correctly on PCs that use European number formatting.                                                                                  | Unfortunately the only workaround is to run the simulator on a PC set to English (United States) number format.               |
| 39633        | When manually setting the UV wavelength in the PDA view, it is possible to send the slider bar off scale                                                          | Type a wavelength in the box that is within the scale of the graph.                                                           |
| 39623        | During a baseline monitor, the retention volume assumes the flow rate is 1ml/min meaning retention volume may not be displayed correctly.                         | When running the baseline monitor, assume the Retention Volume is actually reporting Retention Time.                          |
| 39334        | Maximum flow rate values for columns are not displayed in column sets                                                                                             | Take care to ensure that flow rates above a column's rated maximum are not used.                                              |
| 39350        | The Calculation Method Summary compare function is not working                                                                                                    | Unfortunately there is no workaround at this time and it will be implemented as soon as possible.                             |
| 39364        | The Help button in the Report Selector does not function                                                                                                    | Open the help file from the Start Page or another area.                                                                       |
| 39446        | The Copy button does not work in the Print Preview window                                                                                                    | Copy the image directly from the report pages or the charts.                                                                  |
| 39480        | It is possible for the Zoom buttons in the ribbon bar to be inappropriately greyed out.                                                                           | Use the right click menu in the chart you wish to zoom out of.                                                                |
| 39825        | An error may occur with the Rg calculation when a data's peak is very narrow                                                                                      | Adjusting the limit may fix this error. If this error does occur, do not attempt and copy the data in the derived data chart. |
| 39818        | Under some condition(s), the laser indicator (green "lamp") may not show the correct on/off status                                                                | Restarting both instruments should fix this problem.                                                                          |
| 39811        | Setting auto baselines when zoomed in doesn't plot the baseline lines.                                                                                            | Zoom out fully, remove the baseline and set it before you zoom in.                                                            |
| 39810        | Zooming in on the RALS data in the Raw data chart zooms in incorrectly.                                                                                           | Pan the chart down and you should eventually see the RALS data.                                                               |
|              |                                                                                                    |                                                                                                    |

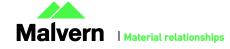

| 39792       | The Calculation method summary may be disabled even after data has been analyzed.                                      | Click on the Home tab and then click back on the Report tab. The Calculation method should be enabled. |
|-------------|----------------------------------------------------------------------------------------------------|----------------------------------------------------------------------------------------------------|
| 39791       | The sample info have repeated names in some of the properties.                                                         | This has no effect on the results being displayed.                                                     |
| 39871       | Abandon Changes buttons are enabled even when no changes have been made.                                               | This has no effect on the results or the data in the charts.                                           |
| 39780       | Axis on Raw data chart are removed when switch tabs in the Detail View.                                                | Toggle the channels back on to bring them back.                                                        |
| 39756       | The pump may be set to its standby rate during a sequence.                                                             | Rerun the sequence if this occurs.                                                                     |
| 39645       | Clicking on the Stop button in the Sequence view to stop the sequence may cause the Run length box to remain disabled. | Restart OMNISEC to fix this problem.                                                                   |
| 39635       | BSA calibration may produce wrong recovery results.                                                                    |                                                                                                    |
| 39620       | The may be various errors when trying to load a large analyzed data that uses UV acquisition.                          | It is recommended to not load in large analyzed files which include UV data.                           |
| 39594       | Error in overlay chart when loading data in which there is no DP or IP.                                                |                                                                                                    |
| 39592       | Calculation error when there is no DP or IP.                                                                           |                                                                                                    |
| 39582       | In simulation mode, pump does not stop when pressure alarm goes comes on.                                              |                                                                                                    |
| 39555       | Auto Sampler error code 0108.                                                                                          |                                                                                                    |
| 39551       | Poorly aligned right border lines in the sample info table when more than 2 analysis are selected.                     | This is a formatting problem which does not affect the results displayed.                              |
| 39550       | Poorly aligned right border lines in the Results by sample and peak table when there are more than 1 peaks.            | This is a formatting problem which does not affect the results displayed.                              |
| 39493       | Primary axis cannot be set if there is no grid lines.                                                                  | Display grid lines using the right-click menu, then set the primary axis.                              |
| 39491,39492 | Axis scaling may not work correct on some charts.                                                                      |                                                                                                    |
| 39457       | Errors regarding the print preview window.                                                                             |                                                                                                    |
| 39446       | Copy button does not work in the print preview window.                                                                 | Copy tables directly from the charts in the main display.                                              |
| 39442       | Creating a new report and closing it without saving disables the Report selector button.                               | Select the Home tab and select the Reports tab should enable it again.                                 |
| 39366       | The Help button does nothing in the statistics table report item.                                                      | Load the help system from the main ribbon bar.                                                         |
|             |                                                                                                    |                                                                                                    |

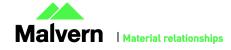

| 39334 | Values for the flowrate column are empty in the column set database browser.                                                                   | The values can be seen by selecting the Column tab. |
|-------|----------------------------------------------------------------------------------------------------|-----------------------------------------------------|
| 39289 | Disconnecting the instrument right before acquisition and reconnecting causes nothing to be acquired but the acquisition to still be plotting. | Restart the sequence.                               |
| 39567 | Error when there is no RI data.                                                                                                    |                                                     |

#### Malvern Instruments Ltd

Enigma Business Park • Grovewood Road Malvern • Worcestershire • UK • WR14 1XZ

Tel: +44 (0)1684 892456 Fax: +44 (0)1684 892789

#### Malvern Instruments Worldwide

Sales and service centers in over 50 countries for details visit www.malvern.com/contact

© Malvern Instruments Ltd 2015

more information at www.malvern.com

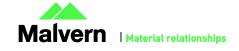